#### **Maarten Heuvel - Online**

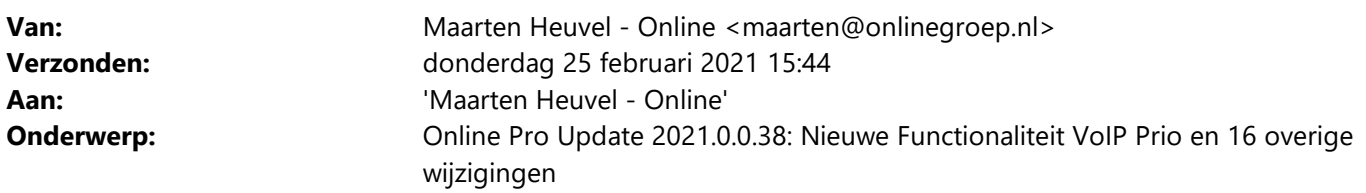

Beste Online Pro Gebruikers,

In de update van Online Pro vandaag hebben we een aantal aanpassingen in Online Pro doorgevoerd. Mocht u zelf suggesties hebben of andere zaken waar u in het Online Pro pakket tegenaan loopt kunt u deze gerust doorsturen via het "Printscreen-knopje" naar onze helpdesk. Wellicht kunnen wij de suggestie indien mogelijk doorvoeren in het Online Pro pakket. U kunt deze update ophalen door in het menu Systeem voor Synchroniseren te kiezen.

#### **Nieuwe Functionaliteit – VoIP Prio**

Met deze nieuwe functionaliteit kunt u tijdelijk inkomende telefoongesprekken eerst over laten gaan op uw toestel. Dit is bijvoorbeeld handig als u verwacht dat de cliënt terugbelt voor u en deze dan direct bij uw toestel uitkomt. Of wanneer u bijvoorbeeld wilt dat als uw partner belt deze eerst op uw toestel over moet gaan.

Als een cliënt dan met zijn telefoonnummer naar u belt wordt deze eerst aangeboden aan uw telefoon. Neemt u de telefoon niet op of bent u in gesprek dan gaat deze alsnog door naar het normale belschema.

Dit werkt ook als meerdere medewerkers hetzelfde telefoonnummer als Prio gemarkeerd hebben. Bij een inkomend gesprek gaat deze dan eerst over op al deze toestellen.

Daarnaast stelt u altijd een einddatum/tijd in tot wanneer deze Prio wenselijk is. Standaard staat deze ingesteld tot het einde van de dag.

#### **Instellen van de VoIP Prio telefoonnummers.**

Onderaan het cliënt-/relatie-/object- en maatschappijscherm staat de knop "VoIP Prio" in de statusbalk.

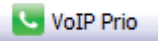

Als u op deze knop klikt verschijnt het volgende scherm.

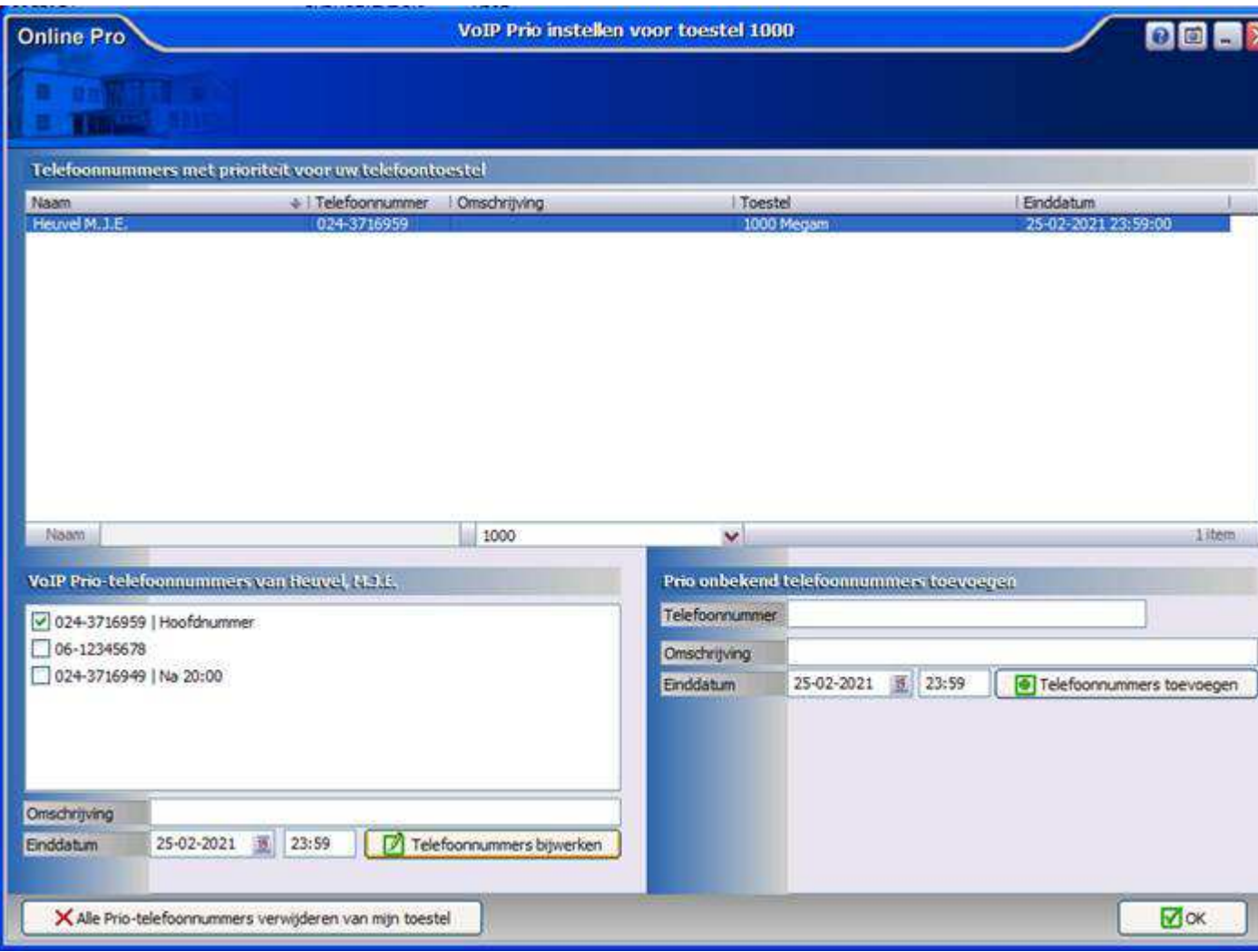

In de lijst bovenaan het scherm ziet u alle ingestelde Prio Telefoonnummers voor uw telefoontoestel. De eerste keer dat u dit scherm opent is deze lijst dus leeg.

Om snel de telefoonnummers van deze cliënt toe te voegen kun u de vinkjes aanzetten voor de telefoonnummers waar de cliënt mee gaat bellen. Optioneel kunt u nog een omschrijving mee geven maar dit is niet verplicht. De einddatum staat standaard op het einde van de dag.

Door te klikken op "Telefoonnummers bijwerken" worden deze nummers geactiveerd en komen ze in de bovenste lijst te staan. Vanaf dit moment zijn de Prio Telefoonnummers ook direct actief.

Heeft u een telefoonnummer welke niet in Online Pro staat geadministreerd dan kunt u deze via het rechtse vak invoeren bij "Telefoonnummer" en vervolgens op "Telefoonnummer toevoegen" klikken.

Ook in het hoofscherm van Online Pro staat onderaan de knop "VoIP Prio". Deze is dan gerelateerd aan de cliënt die u in het hoofdscherm geselecteerd heeft staan.

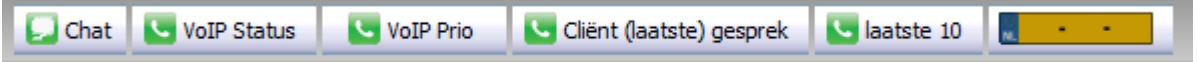

#### **Nog geen geïntegreerde VoIP van Online Pro?**

Als u nog niet kunt bellen via Online Pro en u een gratis inventarisatie/offerte wilt ontvangen voor overstap naar Online Pro VoIP kunt u dit middels een reply op deze nieuwsbrief laten weten. Stapt u over op Online Pro VoIP heeft u tevens de voordelen dat alles geïntegreerd is met Online Pro en u rechtstreeks via het Online Pro pakket kunt bellen / opnames kan archiveren / telefoons in kan stellen enzovoorts.

Vermeld dan het aantal telefoontoestellen wat u in gebruik heeft een stuur een kopie van uw huidige factuur mee. Hiermee kunnen wij voor u een vergelijk maken en de besparing per maand berekenen.

Wij nemen dan contact met u op voor de mogelijkheden!

#### **Taken uitgebreid – Herinneringen met kleuren**

Wanneer er in de Taak bij Prioriteit een hogere of lagere prioriteit wordt ingesteld en er is een herinnerdatum ingevuld, dan zal de pop-up een afwijkende kleur krijgen. Groen voor een lagere prioriteit, rood voor een hogere prioriteit.

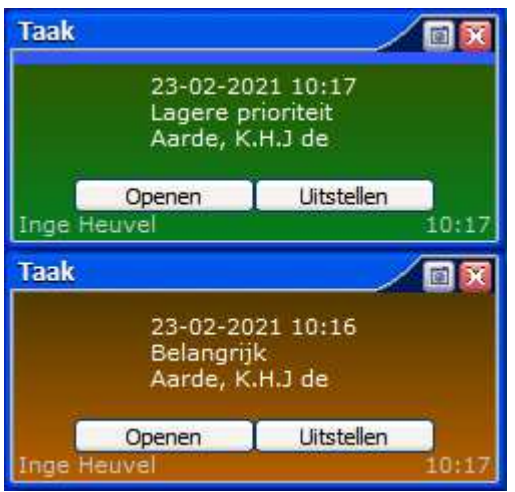

## **Taken uitgebreid – Extra categorie**

De categorie "Vandaag en nieuwer" is toegevoegd, zodat alleen specifiek die taken zichtbaar zijn.

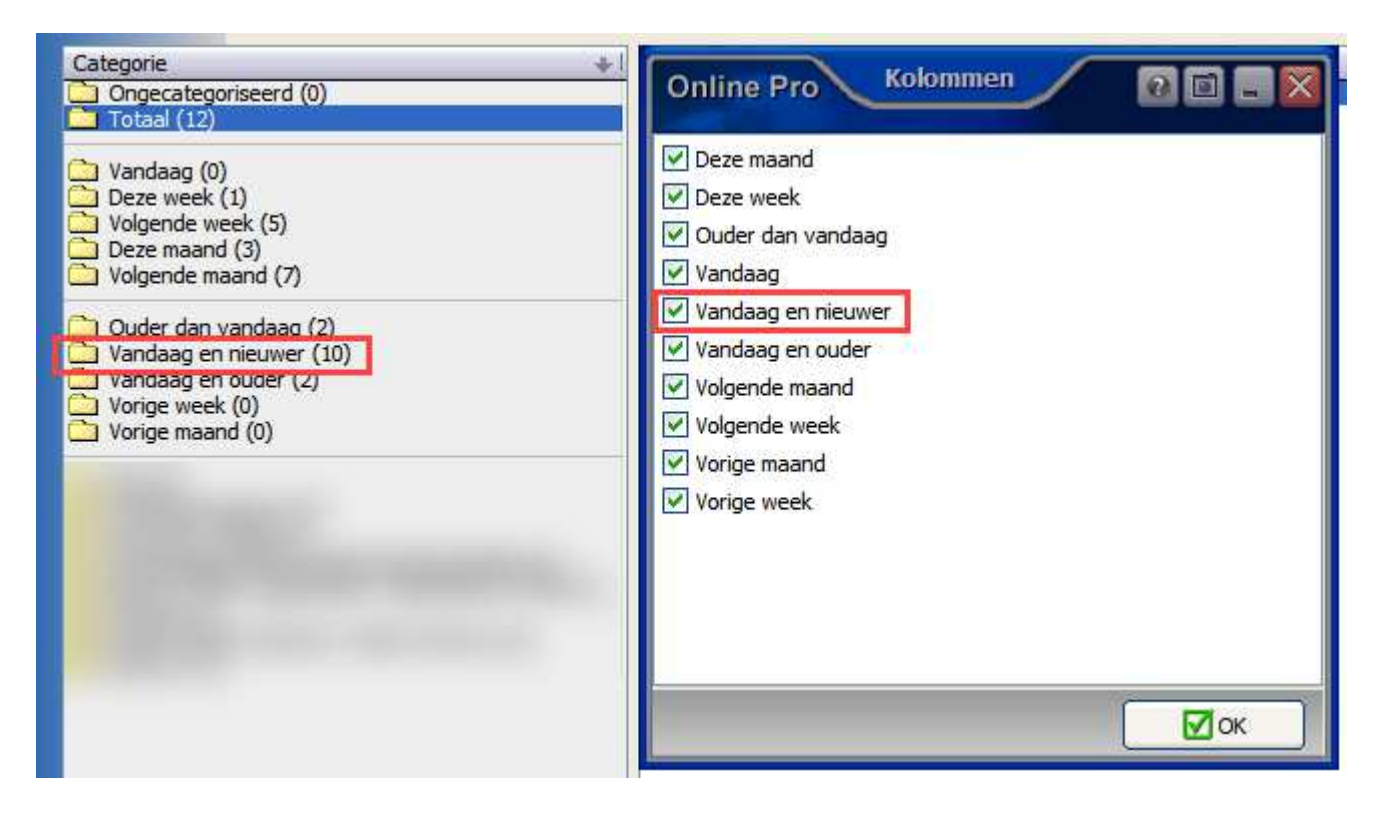

## **Bestanden importeren / opslaan – Direct naar E-mail clipboard**

Via bestanden importeren of bij het opslaan van bestanden in Online Pro kan er direct via de Favorieten-knop naar het vernieuwde "E-mail clipboard" worden gegaan. Bestanden die in deze betreffende map staan, kunnen daarmee weer eenvoudig opgeslagen worden in Online Pro of extern opgepakt worden.

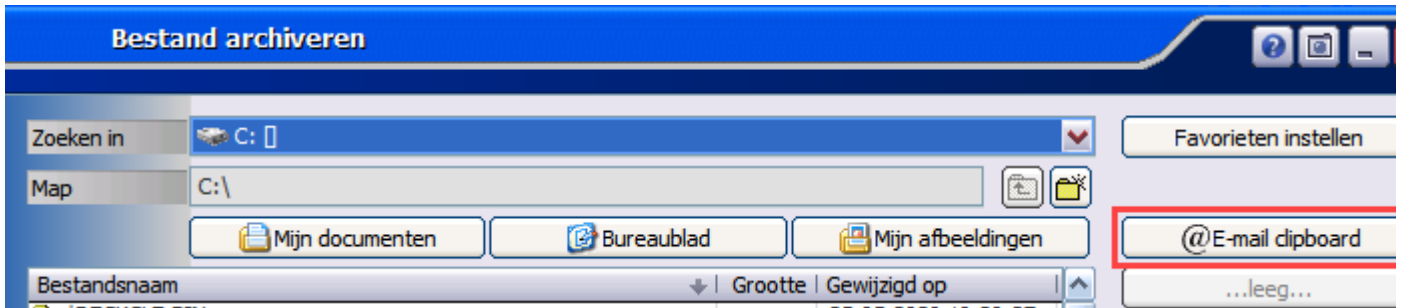

#### **Chat functie uitgebreid – Chat op voorgrond**

Wanneer er een nieuw chat gesprek binnenkomt kan er voor gekozen worden of de chat functie naar de voorgrond komt, of dat alleen maar het icoon op de taakbalk gaat knipperen. Deze kan ingesteld worden door de knop "Altijd op voorgrond" aan of uit te zetten.

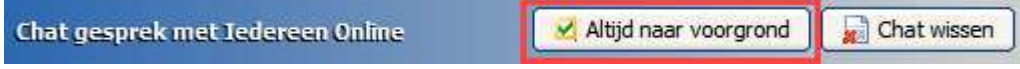

#### **Communicatiegegevens uitgebreid – vereenvoudigde invoer**

Wanneer een mobiel nummer wordt toegevoegd, dan is het niet noodzakelijk om het communicatiemiddel eerst op de optie Mobiel te zetten.

Online Pro herkend het mobiele nummer en zal vragen of het opgeslagen mag worden als communicatiemiddel Mobiel.

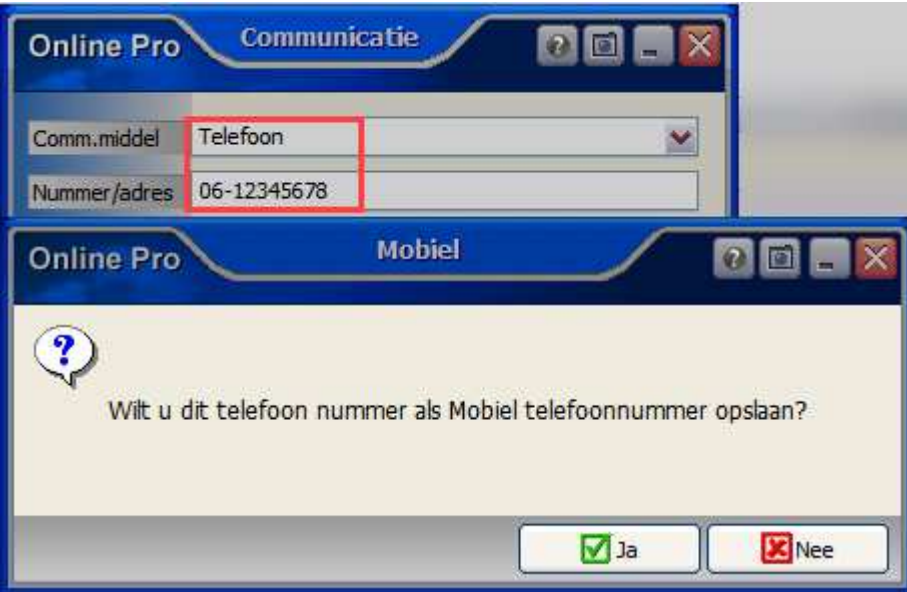

#### **Polisscherm uitgebreid – Direct naar Pakketscherm**

Vanuit het polisscherm kan er direct doorgeklikt worden naar het pakketscherm, door middel van de knop "Pakket" links bovenaan in beeld.

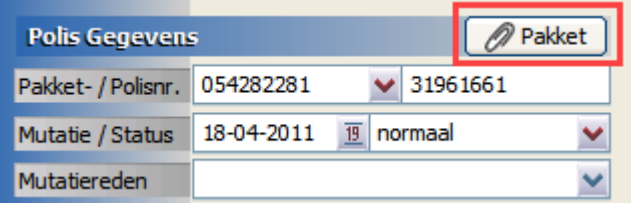

## **Motorscherm uitgebreid - Accessoires**

De nieuwe rubriek "Accessoires" is toegevoegd aan dit scherm.

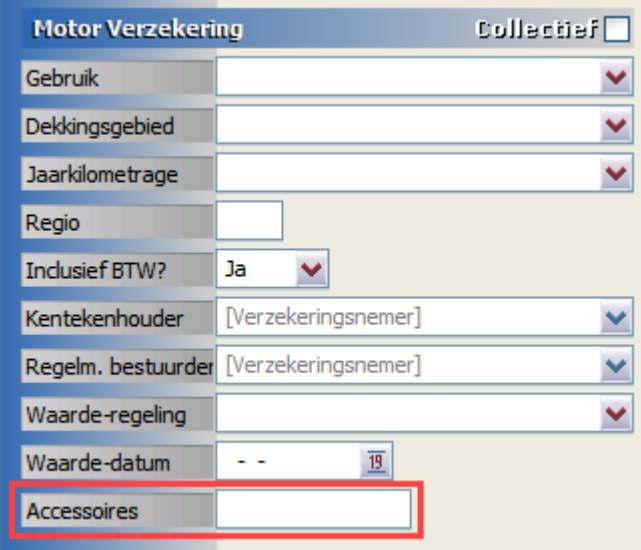

# **Woonscherm uitgebreid - Huurdersbelang**

De rubrieken Huurdersbelang en Datum zijn toegevoegd aan dit scherm.

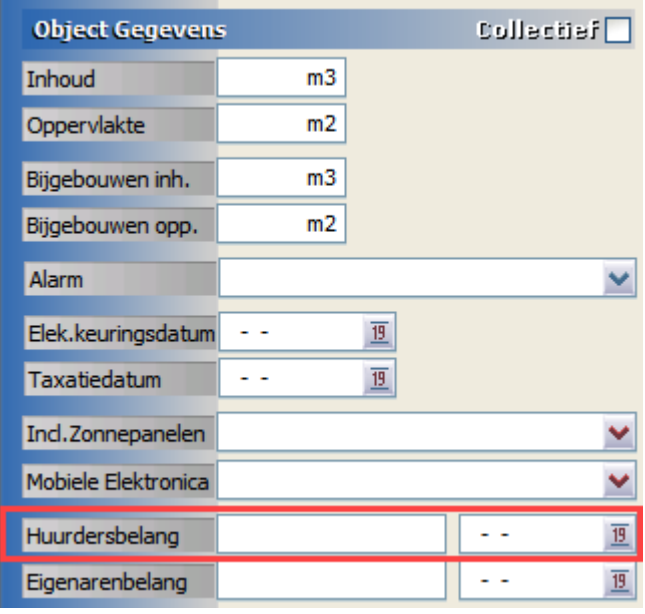

# **Bedrijfsgebouwenscherm uitgebreid - Eigenarenbelang**

De rubrieken Eigenarenbelang en Datum zijn toegevoegd aan dit scherm.

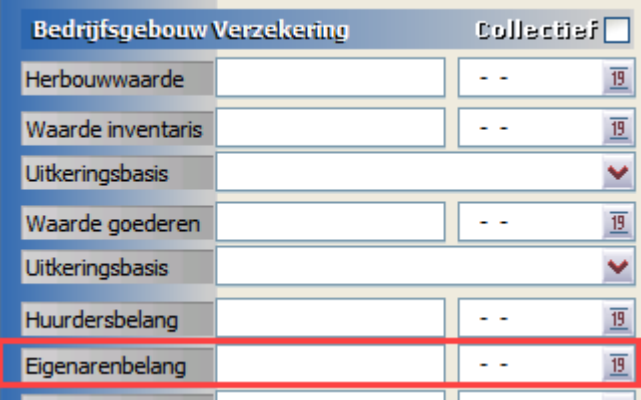

## **Bancair tabblad uitgebreid - Specificatie**

De kolom Specificatie kan toegevoegd worden aan het tabblad Bancair, hiermee worden enkele bancair specifieke gegevens weergegeven.

Bij de verschillende schermsoorten worden de volgende waardes getoond:

- Bancair Hypotheekscherm *Adres onderpand + koopsom*
- Bancair Rekeningscherm *Naam 1ste + 2de rekeninghouder*
- Bancair Spaarscherm *Naam 1ste + 2de rekeninghouder*
- Bancair Kredietscherm *Kredietdoel*

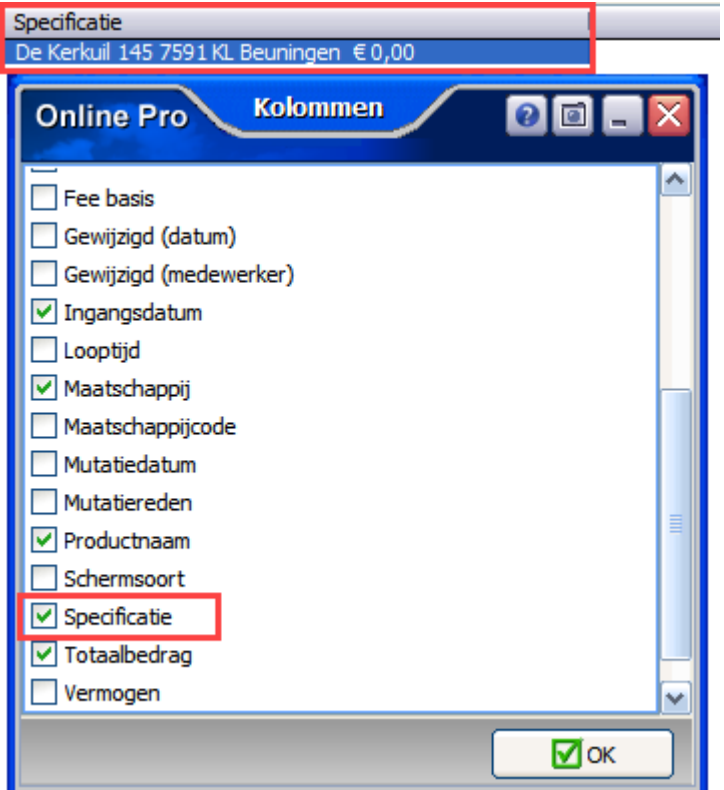

#### **Claimscherm uitgebreid – Via herstelnetwerk**

Er kan nu in de claim aangegeven worden of er een herstelnetwerk is ingeschakeld ja/nee.

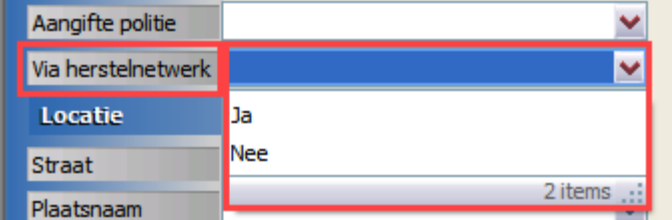

## **Tabblad Maatschappijen uitgebreid – Extra kolom**

De kolom "Incasso door" kan worden aangezet in het tabblad Maatschappijen.

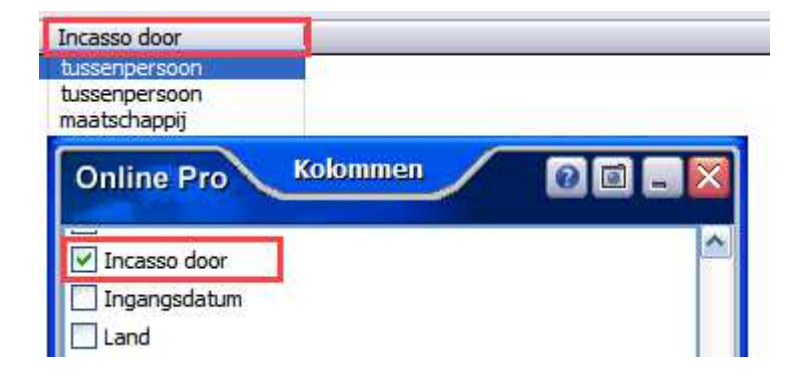

## **Notascherm uitgebreid – interne notitie**

Bij een bestaande nota die reeds aanwezig is in het tabblad Nota bij de cliënt, kan nu een interne notitie toegevoegd worden.

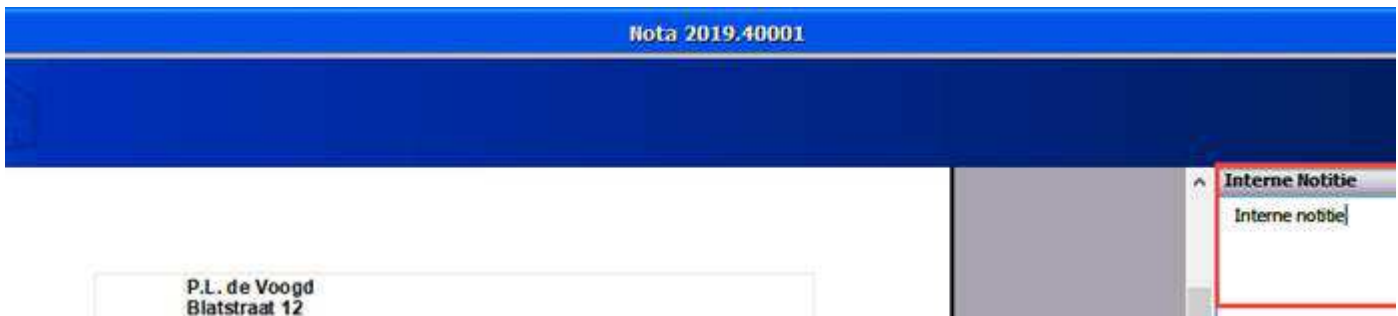

#### **Overzichten uitgebreid – E-mailadressen gebruiken**

Vanuit elk overzicht dat gemaakt wordt kunnen de e-mailadressen van de geselecteerde cliënten geëxporteerd worden. Er komt nu een aanvullende vraag bij deze export, waarbij de keuze gemaakt kan worden om maar 1 e-mailadres per client mee te nemen of dat alle e-mailadressen meegenomen mogen worden in de export.

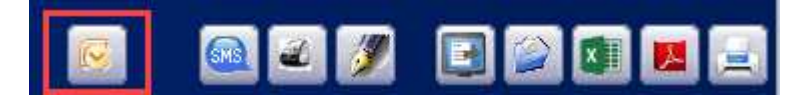

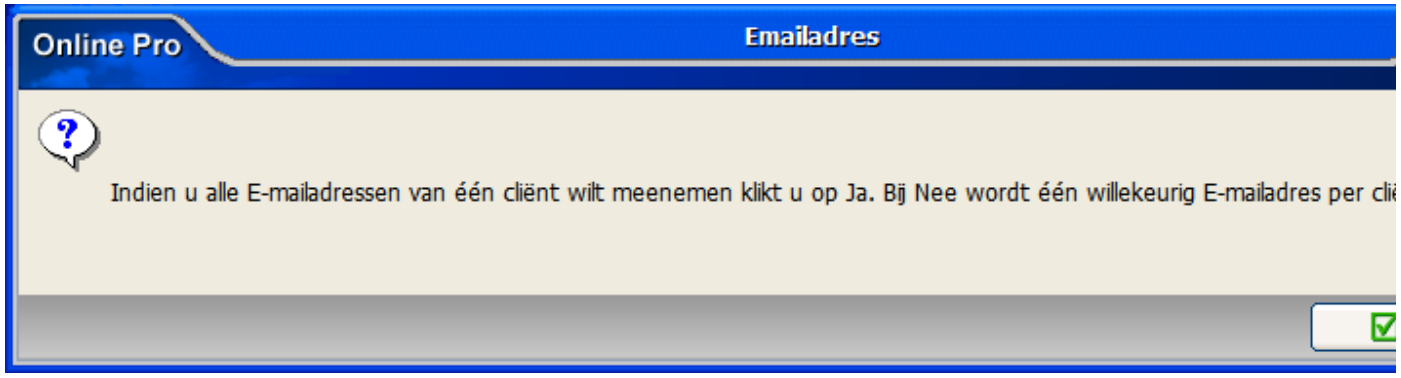

## **Management uitgebreid – Tabblad Top polissen erbij**

Dit tabblad laat van alle provisie houdende polissen in het komende jaar de opgetelde provisie zien.

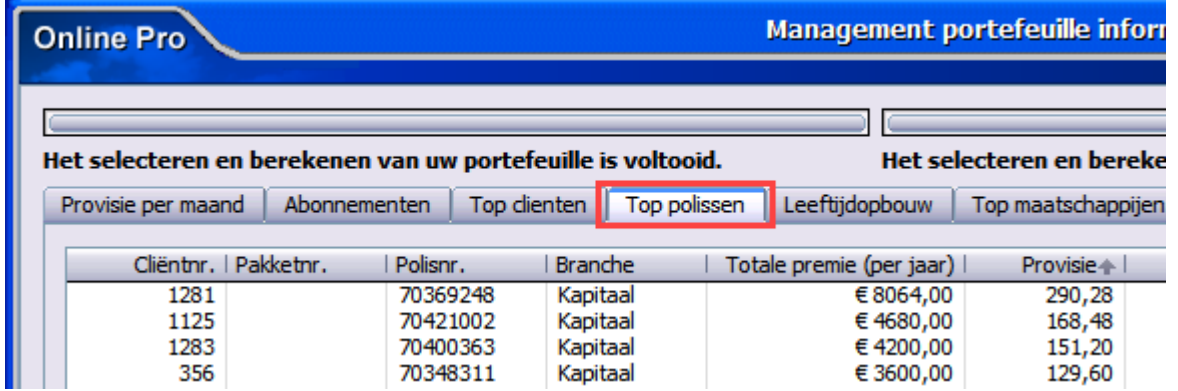

## **Standaard instellingen uitgebreid**

Via Instellingen – Standaard instellingen kan er nu ook aangegeven worden welke voorkeur de polisstatus Premievrij moet krijgen in de polislijst van de cliënt. Moeten deze polissen bij de Actieve of Inactieve polissen worden gezet.

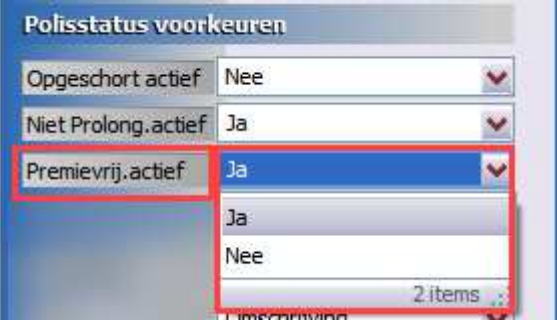

Mochten er nog vragen zijn naar aanleiding van bovenstaande verneem ik dat graag,

Met vriendelijke groet,

Maarten Heuvel Online Software - Online Webart

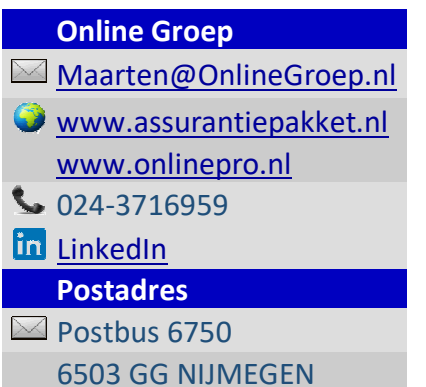

9